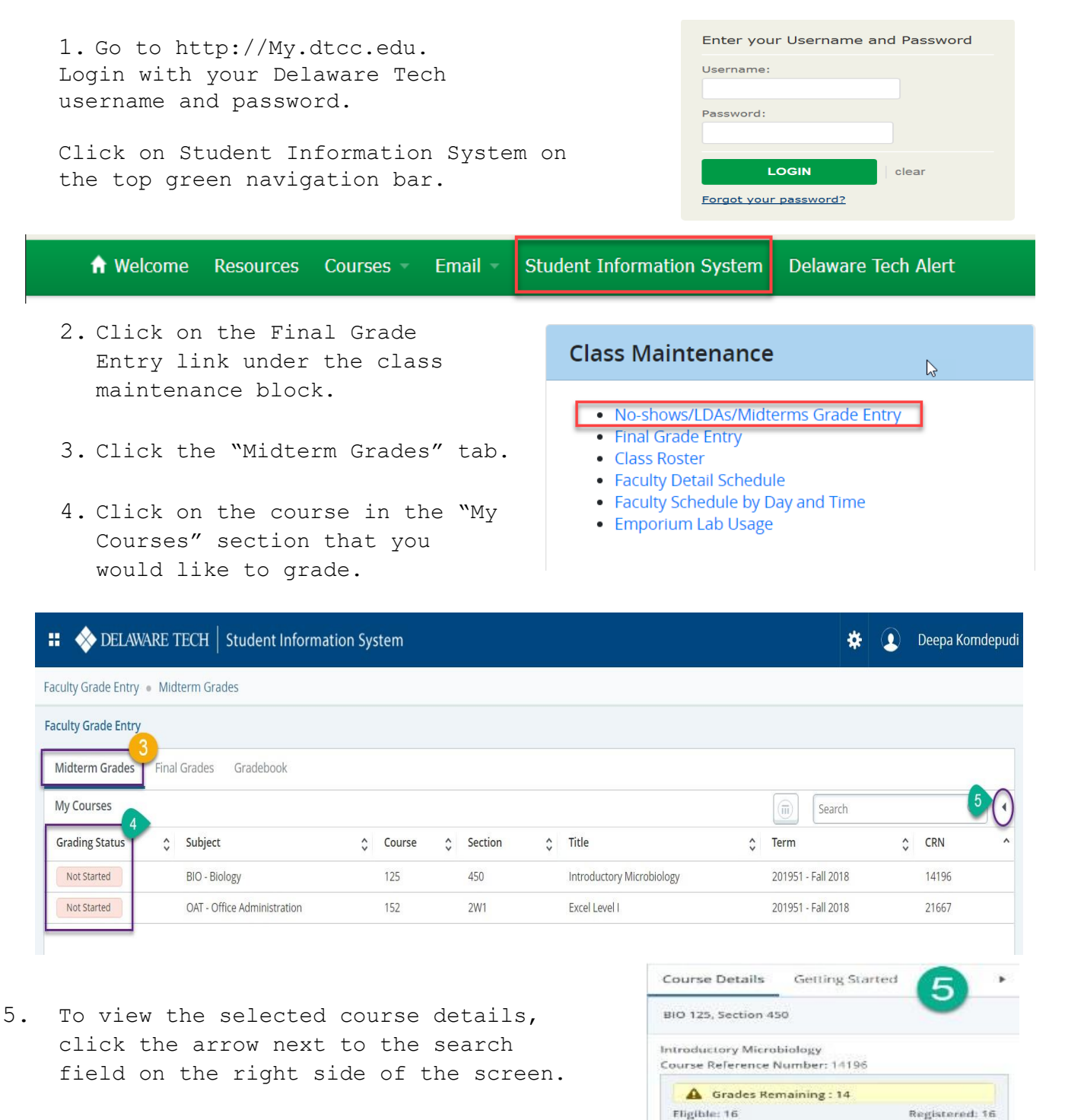

Graded Midterm: 2

Course Dates: 08/27/2018 - 12/08/2018 Primary Instructor: John Patrick Kamiriski Secondary Instructor(s): Detty W Smith Laura Jean Bianco Curtis | Line Deepa Komdepudi

*Note: In the New Banner 9 Faculty Grade Entry – No-show, LDAs, and Midterms are all controlled by a single function. Please follow college's academic calendar to enter relevant grades that match the grading window.*

- 6. To enter No-show or LDA use the steps below otherwise skip this step.
	- To enter a No-Show (for a student who has never been in a. attendance in the class), enter "0" in the Hours Attended column.
	- To enter a LDA choose a date for the LDA from the calendar  $\mathbf{b}$ . drop down or enter a date in mm/dd/yyyy format.
	- Note: Students given LDAs will retain access to this course  $c.$ in the College's learning management system and Follett's includEd materials.
- Midterm Grades Final Grades Gradebook My Courses  $\left(\widehat{\overline{\mathfrak{m}}}\right)$ Search  $Q$  $\hat{\mathsf{y}}$  Subject  $\hat{\mathsf{v}}$  Title  $\hat{\downarrow}$  Term  $\hat{\mathsf{C}}$  CRN **Grading Status** Course  $\hat{C}$  Section 125 Introductory Microbiology 201951 - Fall 2018 Not Started BIO - Biology 450 14196 **Enter Grades** 7  $6<sub>b</sub>$  $\left(\overline{\mathfrak{m}}\right)$  $\hbox{\ensuremath{\mathsf{Q}}}$ Sea  $6a$  $\hat{v}$  ID **Full Name**  $\hat{\cdot}$ Midterm Grade **Last Attend Date**  $\hat{N}$ **Hours Attended**  $\hat{\cdot}$ Brown, Put **Contract**  $\checkmark$ 08/30/2018  $\blacksquare$ Castillo,  $\check{~}$ 筒 Ferrara,  $\checkmark$  $\blacksquare$
- 7. Choose a Midterm grade from the drop down.

 *Note: You can hoover over the student name to see the student picture and other details.*

- A. Expand the class roster
- B. Dashboard look
- C. Collapse the class roster

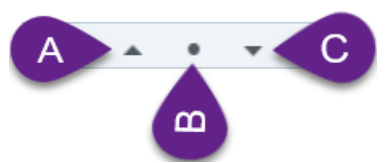

8. Scroll down to save to submit grades or to reset.

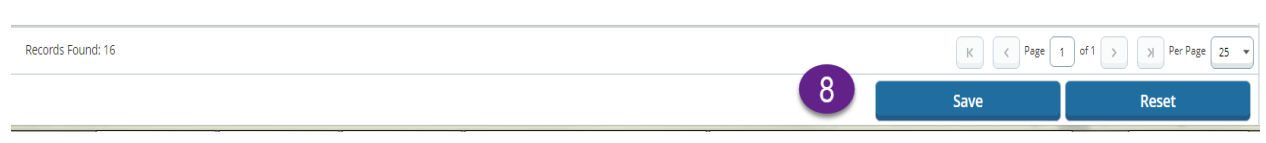

9. Check the notification.

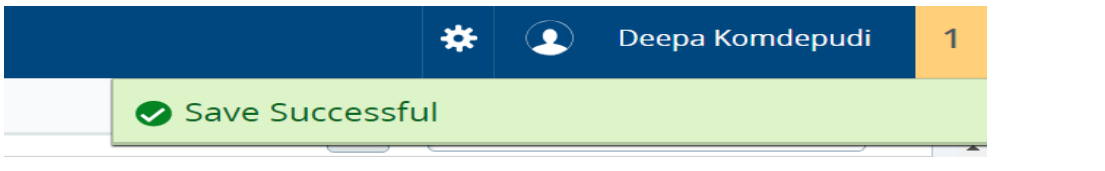

- 10. Click refresh or F5 on your browser to see the change in Grading Status.
	- i. In Progress: denotes final grades are not complete for the section.
	- ii. Complete: denotes final grades are complete for the section.
	- iii. Not Started: denotes no grades are entered for the section.

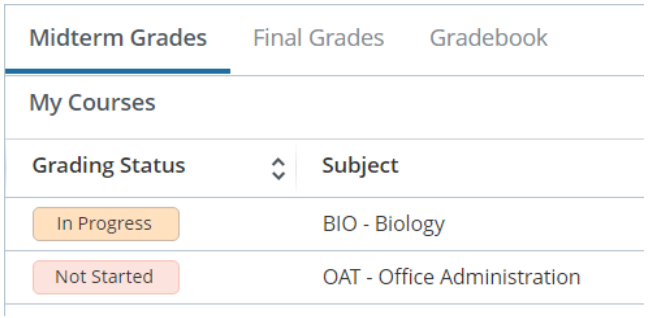

11. When all the Midterm are entered Grading status changes to completed.

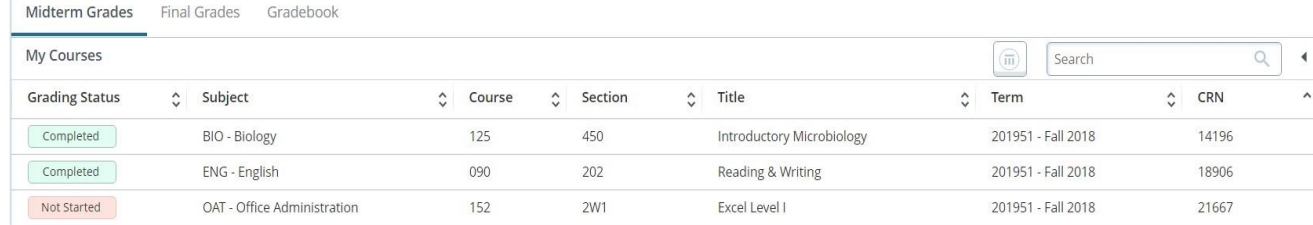

12.When the no-show or LDA window is closed, Midterm grade will be Not Gradable for the students with a No-show or a LDA.

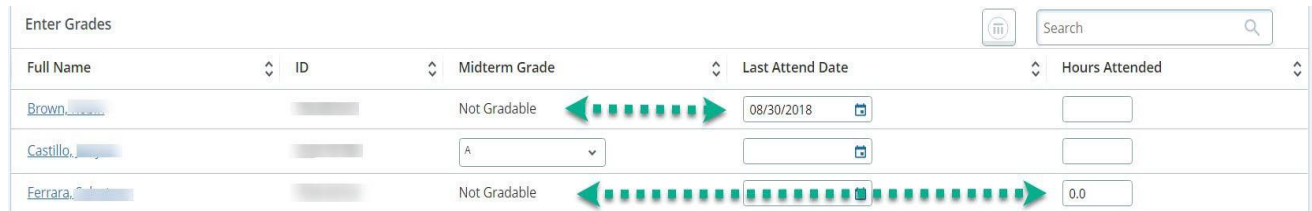

#### 13. When Midterm window is closed, class roster will be in READ ONLY mode.

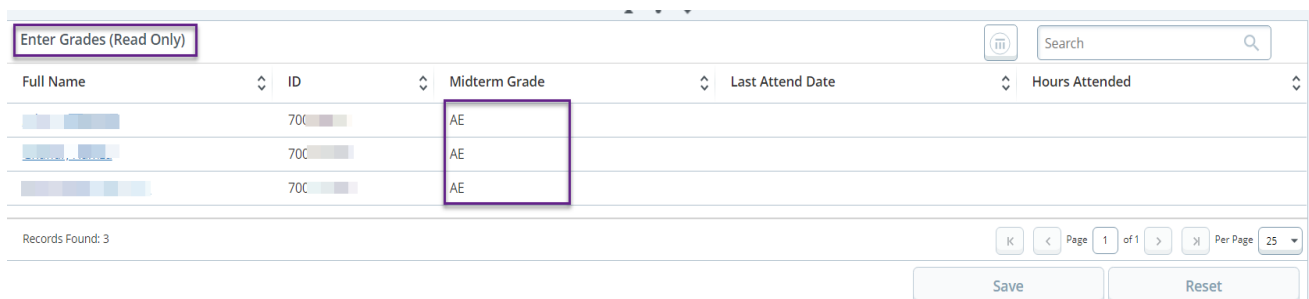